# IMPLEMENTING SMART HOME USING CISCO PACKET TRACER SIMULATOR

Isa Shemsi

CSE Department, SIT, Symbiosis International University, Pune, India isa.beriso@sitpune.edu.in /isashemsi@gmail.com

Abstract: Smart home is a house that uses currently released IOT technology to automate different activities of home. IOE devices connected to the internet, to allow the distant monitoring and controlling of different home appliances such as lighting, heating, cooling and alarming. In this paper, I implemented smart home using new released cisco packet tracer simulation software, since different IOT device used for home automation is included in this new version simulator. The previous software has only networking device, but in new released simulator IOT device is included those are sensor, board, IOE device and Programming Languages with classically networking device. To design smart home I used different device used for home security, safety and home environment prosperity.

Keyword: IOE, Smart home, packer tracer, sensor

### 1. INTRODUCTION

Smart home is a living home that include smart object to improve home activities in advance, that can be automating activities of home without users involvement such monitoring home environment sensor (Temperature. various condition bv Humidity, smoke, wind, sound) then ventilate the environment based on sensor information. Smart home can provide different function rather than providing safety that is security by providing more automate security using different alarm system such siren sound, LCD display and sending email to legitimate user if security issue is detected by sensor. Home automation states managing and controlling home objects by using micro-controller or computer technology [1]. Automation is popular because it provides ease, efficiency and secure environment. In this paper all smart appliance is registered to home gateway and controlled by legitimate person. Smart Home reduces user's involvement in monitoring home settings and controlling home appliances by including different sensor in home automation [2]. This paper presents if smoke is detected the fire sprinkler automatically on to ventilate the environment and window is open.

While the term "Internet of Things" (IoT) was first announced, the primary question might be what

is considered as "Things". Till current years, groups of scholars and organizations tried to make clear the definition of Io T. Haller et al. [3] proposed a definition of IoT with "A world where physical objects are seamlessly integrated into the information network, and where the physical objects can become active participants in business process."IOT is an abbreviation of Internet of Things which refers to uniquely identifiable objects (things) and their virtual representations in an Internet-like structure [4].Internet of Things (IoT) is released technology to automate currently communication by connecting different objects around us as part of internet. IoTobjects integrated with networking technology to control from remote and local.

This paper deals about implementing smart home using new released cisco packet tracer because this feature include different sensor, actuator and different smart device used for home automation [5][8]. Some of the device are smart window, smart light, smart door, smart fan with different detector and sensor. To implement smart home I used new released cisco packet tracer simulation software to design and configure IOE device with classically networking device.

### **2.** MOTIVATION

Currently cisco released new version of packet tracer that include IOE device withclassically networking device [6][7]. Boards is also added to this version those are microcontrollers (MCU-PT), single boarded computers (SBC-PT) that provide programming environment to control connected object.

### **Benefits of new released Packet Tracer are:**

✓ Offers a realistic simulation and visualization of IOT device

- ✓ Permits users to design, build, configure smart home, smart city by providing different smart object used for them.
- ✓ Provide board to control smart object
- $\checkmark~$  Allows students to explore concepts IOE
- $\checkmark$  Provide detector for sensor

## 3. METHODOLOGY

In order to implement smart home I used new released cisco packet tracer, which included different smart object used for home automation such as smart fan, smart window, smart door, smart light, smart garbage door, fire sprinkler, lawn sprinkler and different sensor is included.

To control this smart object and sensor, microcontroller (MCU-PT) and Home Gateway used, since it provide programming environment for controlling smart object connected to it and provide controlling mechanisms by registering smart device to Home Gateway respectively.

## 3.1 HOME GATEWAY

Home Gateway have 4 Ethernet ports in addition to a wireless access point configured with the "Home Gateway" SSID (see fig 2).To secure wireless connection WEP / WPA-PSK / WPA2 enterprise can be configured on home gateway. The figure 2 shows seven internet of Things device connected to a Home Gateway by using Ethernet cable and wireless. To connect the Home Gateway to the Internet its Internet WAN Ethernet port available on home getaway.The IoE device can be remotely managed through a web interface hosted by the Home Gateway. The Home Gateway internal (LAN) IP address is 192.168.25.1 but it can also be accessed through its Internet facing IP address.

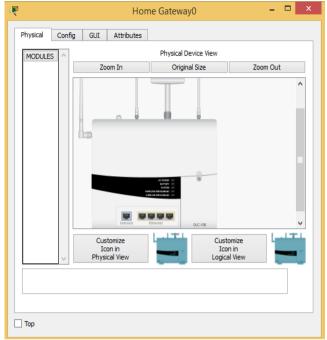

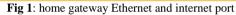

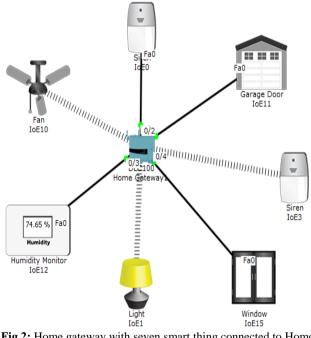

Fig 2: Home gateway with seven smart thing connected to Home gateway

The above figure shows the smart object is connected to the home Gateway using Ethernet cable and wireless medium to manage smart device local and remotely. Home gateway also works as DHCP server by assigning IP address to each smart device that connected to it.

| 3                   |                           | P           | PC1                         |                   | >                 |
|---------------------|---------------------------|-------------|-----------------------------|-------------------|-------------------|
| Physical Co         | onfig Desktop             | Attributes  | Software/Services           |                   |                   |
| Web Browser         | r                         |             |                             |                   | X                 |
| < ><br>IoE Server - | URL http://192<br>Devices | .168.25.1/h | ome.html<br>Home   Conditio | Go<br>ns   Editor | Stop<br>Log Out A |
|                     | 0 (PTT0810GG3             | 39)         |                             |                   | Siren             |
|                     | 2 (PTT08109TG             | GK)         |                             |                   | Light             |
|                     | 7 (PTT0810DS)             | (0)         | Window                      |                   | /indow            |
|                     | ▶ ● IoE4 (PTT0810X5O5)    |             | Garage Door                 |                   | e Door            |
| → ● IoE1            | 1 (PTT081043H             | IE)         |                             | W                 | ebcam             |
|                     | 6 (PTT08100B9             | 2)          |                             | Ceili             | ng Fan            |
| → ● IoE3            | 3 (PTT0810QBJ             | P)          | Те                          | mperature N       | Ionitor           |
| → ● IoE1            | 10 (PTT08100L             | RF)         | Carbo                       | n Dixoide De      | tector            |
|                     | 9 (PTT0810IZX             | M)          |                             | Hu                | mdifier           |
| <                   |                           |             |                             |                   | >                 |
| Тор                 |                           |             |                             |                   |                   |

Fig 3: registered IOE device on home Gateway

| hysical Config D                   | esktop Attributes S    | oftware/Services     |               |
|------------------------------------|------------------------|----------------------|---------------|
| Web Browser                        |                        |                      |               |
|                                    | tp://192.168.25.1/home |                      | Stop          |
| loE Server - Devices               | ; Ho                   | me   Conditions   Ed | itor   Log Ou |
| ▼ ● IoE0 (PTT0                     | 810GG39)               |                      | Siren         |
| On                                 |                        |                      |               |
| • • IoE2 (PTT0                     | 8109TGK)               |                      | Light         |
| Status                             |                        | Off                  | n On          |
| <ul> <li>• О ІоЕ7 (РТТО</li> </ul> | 810DSYO)               |                      | Window        |
| On                                 |                        |                      |               |
| ▼ ● IoE4 (PTT0                     | 810X505)               | (                    | Garage Door   |
| On                                 |                        |                      |               |
| ▶ ● IoE1 (PTT0                     | 81043HE)               |                      | Webcam        |
| → ● IoE6 (PTT0                     | 8100B92)               |                      | Ceiling Fan   |
| → ● IoE3 (PTT0                     | 810QBJP)               | Temperat             | ture Monitor  |
|                                    |                        |                      |               |
| <                                  |                        |                      | >             |

Fig 4: registered IOE device with their status

The above figure shows after registering smart device to home gateway all device are accessed through web by legitimate user. Figure 4 shows there are seven IOE device registered to Home gateway those all are controlled through web by legitimate person.

# 3.2 MICROCONTROLLER (MCU-PT) BOARD

Microcontroller board is used to interconnect different smart object and provide programing environment with different language those are JavaScript, python and visual basic, to control the connected smart object (see fig below)

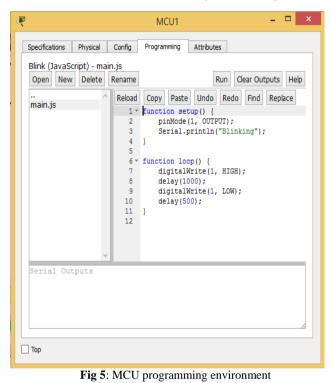

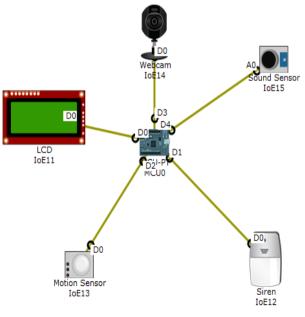

Fig 6: IOE device connected to MCU board

## 4. IMPLEMENTATION

To implement smart home using cisco packet tracer I used different sensor, smart device and detector to make smarter. The following figure represent the home architecture that connected each other using wireless and wired medium.

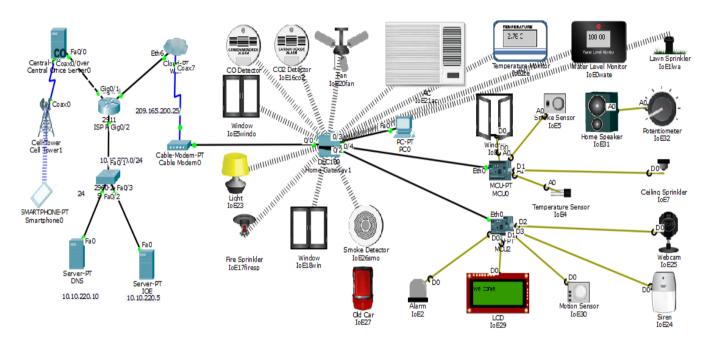

Fig 7: smart home architecture

# 4.1 DEVICE CONFIGURATION AND SETUP ISP router configuration

Assigning hostname and Ip address for ISP router Router>

Router>enable Router#conf terminal Router(config)#hostname ISP ISP(config)#intgigabitEthernet 0/2 ISP(config-if)#ip address 10.10.220.1 255.255.255.0 ISP(config-if)#no shutdown ISP(config)#intgigabitEthernet 0/0 ISP(config-if)#ip address 209.165.200.225 255.255.255.224 ISP(config-if)#no shutdown

ISP(config)#intgigabitEthernet 0/1 ISP(config-if)#ip address 209.165.201.225 255.255.255.224 ISP(config-if)#no shutdown

# Configuratingdhcp server for cell and IOE device

ISP(config)#ipdhcp excluded-address 209.165.201.225 209.165.201.230 SP(config)#ipdhcp pool cell ISP(dhcp-config)#network 209.165.201.225 255.255.255.224 ISP(dhcp-config)#default-router 209.165.201.225 ISP(dhcp-config)#dns-server 10.10.220.10 ISP(config)#ipdhcp excluded-address 209.165.200.225 209.165.200.230 ISP(config)#ipdhcp pool ioe ISP(dhcp-config)#network 209.165.200.224 255.255.255.224 ISP(dhcp-config)#default-router 209.165.200.225 ISP(dhcp-config)#default-router 209.165.200.225 ISP(dhcp-config)#default-router 209.165.200.225 ISP(dhcp-config)#default-router 209.165.200.225

| R                                                                                                 | Central Office Serve | r0 – 🗆 🗙   |
|---------------------------------------------------------------------------------------------------|----------------------|------------|
| Physical Config<br>GLOBAL<br>Settings<br>Algorithm Settings<br>INTERFACE<br>Baddone<br>Cell Tower | Services Attributes  | e Settings |
|                                                                                                   |                      |            |
| Тор                                                                                               |                      |            |

Fig 8: central office server obtain IP address from ISP server

| R                                                                                                    | Home Gateway1 🚽 🗖 🔷                                                                                                    |   |  | x |
|----------------------------------------------------------------------------------------------------|----------------------------------------------------------------------------------------------------|---|--|---|
| Physical Config<br>GLOBAL<br>Settings<br>Algorithm Settings<br>INTERFACE<br>Internet<br>LAN<br>Wireless | Home Gateway1         GUI Attributes         Internet Settings         IP Configuration         IP Configuration       Image: Colspan="2">Option         O DHCP       Option       Option         Default Gateway       209, 165, 200, 225       Image: Potion         IP Address       209, 165, 200, 231 | - |  |   |
|                                                                                                    | Subnet Mask         255.255.252.24           DNS Server         10.10.220.10                                                                                                    |   |  |   |
| Пор                                                                                                    |                                                                                                    |   |  |   |

Fig 9: Home Gateway obtain IP address from ISP server

|                                                                                 |                                                                                                    | bE16            | - • • ×  |
|---------------------------------------------------------------------------------|----------------------------------------------------------------------------------------------------|-----------------|----------|
| Specifications Physica<br>GLOBAL<br>Settings<br>Algorithm Settings<br>INTERFACE | al Config Attribute<br>Display Name IoE16<br>Serial Number PTT0810<br>IOE Server<br>None<br>Home Gateway<br>Remote Server<br>Server Address<br>User Name | Global Settings |          |
| ×.                                                                              | Password                                                                                                    | admin           | Refresh  |
| ] Тор                                                                           |                                                                                                    |                 | Advanced |

Fig 10: registering IO device to IOE server

| Specifications Physical Config Attributes                                                                                                    |
|----------------------------------------------------------------------------------------------------|
| GLOBAL       Global Settings         Settings       Display Name       IoE16         JINTERFACE       Display Name       IoE16         Serial Number       PT081040QW         IoE Server       None         IoE Mome       IoE Server         None       IoE Server         Server Address       User Name         Password       Connect |
| Connect<br>Connect                                                                                                    |

Fig 11: registering IO device to Home Gateway

The figure 11 shows how to register IOE device to home Gateway. The home Gateway have default username and password to access the registered IOE device through the web.

|                                                                        | PC      | 0               |                        |                   | 2 |
|------------------------------------------------------------------------|---------|-----------------|------------------------|-------------------|---|
| Physical Config Desktop Attri                                          | ibutes  | Software/Servic | es                     |                   |   |
| Web Browser                                                            | <b></b> |                 |                        |                   | x |
| >     URL     http://192.168.       IoE Server - Devices               |         | Home   Condi    | Go<br>tions   Editor   | Stop<br>  Log Out | ^ |
| ▶ ● IoE16co2 (PTT0810400                                               | QW)     | Carl            | bon Dixoide [          | Detector          |   |
| ▶ ● IoE14co (PTT08105EZ8                                               | 8)      | Carbo           | n Monoxide (           | Detector          |   |
| ▶ ● IoE23 (PTT0810IXBO)                                                |         |                 |                        | Light             |   |
| ▶ ● IoE20fan (PTT0810RPB                                               |         |                 | Ce                     | iling Fan         |   |
| • • IoE21ac (PTT08101736                                               |         |                 |                        | AC                |   |
| IoE0wate (PTT0810Y3)                                                   | · ·     |                 |                        | r Sensor          |   |
| • • IoE1lwa (PTT0810K93N                                               |         |                 | Lawn                   | Sprinkler         |   |
| • • IoE18win (PTT0810965                                               |         |                 |                        | Window            |   |
| • IoE17firesp (PTT08101                                                | -       |                 |                        | Sprinkler         |   |
| → IoE2te (PTT081004RU)                                                 | ·       |                 | Temperature<br>Smoke ( | Detector          |   |
| <ul> <li>IoE26smo (PTT0810824</li> <li>IoE5windo (PTT0810G0</li> </ul> |         |                 | Smoket                 | Window            |   |
| <ul> <li>MCU0 (PTT0810QY76)</li> </ul>                                 | ,       |                 | Fire D                 | etection          |   |
| <                                                                      |         |                 | 1160                   | >                 | ~ |
| Тор                                                                    |         |                 |                        |                   |   |

Fig 12: registering IO device to Home Gateway

The figure 12 shows the registered IOE device on home Gateway.

| hysical | Config       | Desktop     | Attributes Software/S | Services                                                                |                                                             |
|---------|--------------|-------------|-----------------------|-------------------------------------------------------------------------|-------------------------------------------------------------|
| Veb Br  | owser        |             |                       |                                                                         |                                                             |
| <       |              | 1.11        | 68.25.1/conditions.ht | ml                                                                      | Go Stop                                                     |
| oE Se   | rver - Devid | e Condition | 15                    |                                                                         | Home   Conditions   Editor   Log Ou                         |
| -       | Actions      | Enabled     | Name                  | Condition                                                               | Actions                                                     |
| Edit    | Remove       | Yes         | fan on                | Match any:<br>• IoE16co2 Level > 5<br>• IoE14co Level > 2               | Set IoE20fan Status to High                                 |
|         |              |             |                       | Match any:                                                              |                                                             |
| Edit    | Remove       | Yes         | fan off               | <ul> <li>IoE16co2 Level &lt; 5</li> <li>IoE14co Level &lt; 2</li> </ul> | Set IoE20fan Status to Off                                  |
| Edit    | Remove       | Yes         | firesprinker on       | IoE26smo Level >= 7                                                     | Set IoE17firesp Status to true<br>Set IoE18win On to true   |
| Edit    | Remove       | Yes         | firesprinkler off     | IoE26smo Level < 7                                                      | Set IoE17firesp Status to false<br>Set IoE18win On to false |
| Edit    | Remove       | Yes         | lawn sprinkler on     | IoE0wate Water Level < 50 cm                                            | Set IoE1lwa Status to true                                  |
| Edit    | Remove       | Yes         | lawn sprinkler off    | IoE0wate Water Level > 50 cm                                            | Set IoE1lwa Status to false                                 |
| Edit    | Remove       | Yes         | AC on                 | IoE2te Temperature > 15.0 °C                                            | Set IoE21ac On to true                                      |
| Edit    | Remove       | Yes         | AC off                | IoE2te Temperature < 15.0 °C                                            | Set IoE21ac On to false                                     |
|         |              |             |                       | Match any:                                                              |                                                             |
| Edit    | Remove       | Yes         | window open           | <ul> <li>IoE16co2 Level &gt; 5</li> <li>IoE14co Level &gt; 2</li> </ul> | Set IoE5windo On to true                                    |
|         |              |             |                       | Match all:                                                              |                                                             |
| Edit    | Remove       | Yes         | window close          | <ul> <li>IoE16co2 Level &lt; 5</li> <li>IoE14co Level &lt; 2</li> </ul> | Set IoE5windo On to false                                   |
| <       |              |             |                       |                                                                         | 1                                                           |

Fig 13: condition made on home Gateway to control IOE device.

# 4.2 DEVICE USED FOR DESIGN

|    | Table 1.             | Device used for implementation                                                                                                    |
|----|----------------------|----------------------------------------------------------------------------------------------------|
| No | Device               | Function                                                                                                    |
| 1  | Router(1941)         | Used to interconnect home to cellular network.                                                                                                |
| 2  | Cable<br>modem       | Used to connect home to the internet                                                                                                    |
| 3  | Home                 | Used to register smart object and give IP                                                                                                    |
| 3  | gateway              | address to smart object                                                                                                    |
| 4  | IOE Server           | To control smart thing registered on it                                                                                                    |
|    |                      | and provide difference server<br>functionalities                                                                                              |
| 5  | Central              | Used to connect cellular system to the                                                                                                    |
| -  | office server        | router                                                                                                    |
| 6  | MCU                  | Used to interconnect different smart thing                                                                                                    |
| 7  | Pc                   | Connect to home getaway to access smart object                                                                                                |
| 8  | Fan                  | Used to ventilate the home environment<br>based on some condition                                                                             |
| 9  | Webcam               | Control the home                                                                                                    |
| 10 | Siren                | Provide sound for some event in the home                                                                                                    |
| 11 | Light                | Provide light                                                                                                    |
| 12 | Motion               | Connect to home getaway and provide                                                                                                    |
|    | detector             | Detection of motion                                                                                                    |
| 13 | Smart door           | Connect to home getaway and provide<br>Function based event                                                                                   |
|    | Cell tower           | Provide cellular system coverage for                                                                                                    |
| 14 |                      | home user to control the home appliance form remote.                                                                                          |
| 15 | Tablet               | Used to control the home from outside                                                                                                    |
| 16 | Co detector          | Used to detect co of home                                                                                                    |
| 17 | Co2                  | Used to detect co2 of the home                                                                                                    |
| 18 | Water level monitor  | Used to detect water level of home environment                                                                                                |
| 19 | Lawn<br>sprinkler    | Used to sprinkler based on water level of the environment                                                                                     |
| 20 | Smoke<br>sensor      | Used to sense the smoke level                                                                                                    |
| 21 | Sound sensor         | Used to sense the sound                                                                                                    |
| 22 | Home                 | Used to simulate the sound sensor                                                                                                    |
|    | speaker              | Affects Sound Volume at 65 dB.                                                                                                    |
| 23 | Temperature sensor   | Used to sense the temperature of the home                                                                                                    |
| 24 | Ceiling<br>sprinkler | Used to ventilate home environment<br>Affects Water Level at a rate of 0.1 cm<br>per second.                                                  |
| 25 | Old car              | Used to simulate different scenario in<br>home design since it affect, co, co2 and<br>smoke level.<br>Affects Carbon Monoxide at a rate of 1% |

| 26 | AC              | perhour.Affects Carbon Dioxide at a rate of 2%perhour.Affects Smoke at a rate of 3% per hour.Used to cool the homeAffects Humidity at a rate of -2% perhour.                                                                                                    |
|----|-----------------|----------------------------------------------------------------------------------------------------|
| 27 | Smart<br>window | Used to control the window remotely<br>Affects Argon, Carbon Monoxide,<br>Carbon Dioxide, Hydrogen, Helium,<br>Methane, Nitrogen, O2, Ozone, Propane,<br>and Smoke. When the door is opened,<br>those gases will decrease to a maximum<br>of 1% in total change. |
| 28 | Smart Light     | Used give light for home                                                                                                    |

5. RESULT

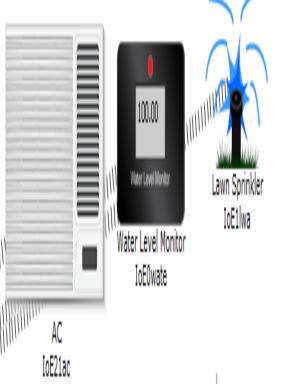

Fig 14: lawn sprinkler is on to watering the plant

The figure 14 shows the lawn sprinkler is on, this can be based on the condition made on home Gateway that is if water level is more than 10 cm the lawn sprinkler on else off.

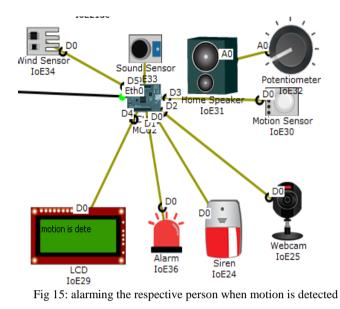

The figure 15 shows alarming the respective person when the motion is detected, those alarming system are siren, alarm and LCD by providing sound, red light and text message respectively. This is done by programming on Microcontroller (MCU) to control the device.

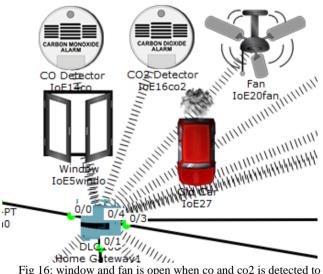

Fig 16: window and fan is open when co and co2 is detected to ventilate the place.

The figure 16 shows the window and fan is opened when the carbon dioxide and carbon monoxide is detected. To detect carbon dioxide and carbon monoxide I used carbon dioxide and monoxide detector. To simulate the scenario old car is used because old car is a lot of problem by increasing the co and co2.

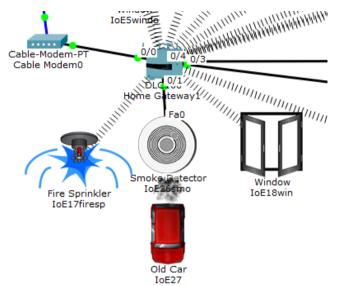

Fig 17: fire sprinkler and window is opened when smoke detected

The figure 17 shows the fire sprinkler and window is opened this can be based on the condition made on home Gateway that is if smoke level is more than 10 the fire sprinkler and window is open to ventilate the place. To simulate the scenario I used old car as old car increases the smoke level.

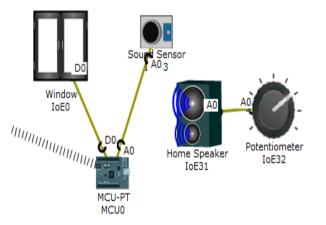

Fig 18: windows is close when sound is detected

The figure 18 shows the window is close due to sound is detected by sound sensor. To simulate sound sensor I used speaker, when speaker on sound sensor detect the sound then window close.

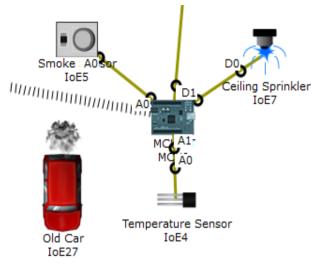

Fig 19: ceiling sprinkler is on when the temperature and smoke level increase to ventilate the environment.

The figure 19 shows the ceiling sprinkler is on this can be when the temperature and smoke level increase. To detect the temperature and smoke I used temperature sensor and smoke sensor. The status of temperature and smoke are controlled by legitimate person by registering MCU on home Gateway.

### 6. CONCLUSION

In this paper, I implemented smart home using new released cisco packet, because this version included different IOE device used for home automation. I used home Gateway to register smart device on it to control them and Microcontroller (MCU) to interconnect different sensor and IOE device. Also MCU provide programming environment to manage different device, differentprogramming language available on MCU but I used JavaScript and python to control the device

### REFERENCE

- [1] Chattoraj, Subhankar. "Smart Home Automation based on different sensors and Arduino as the master controller." International Journal of Scientific and Research Publications5.10 (2015): 1-4.
- [2] Soliman, Moataz, et al. "Smart home: Integrating internet of things with web services and cloud computing." Cloud Computing Technology and Science (CloudCom), 2013 IEEE 5th International Conference on. Vol. 2. IEEE, 2013.
- [3] S. Haller S. Karnouskos and C. Schroth "*The Internet of Things in an Enterprise Context*" in Future Internet-FIS

2008 Lecture Notes in Computer Science Vol. 5468 2009 pp 14-28.

- [4] Jie, Yin, et al. "Smart home system based on iot technologies." Computational and Information Sciences (ICCIS), 2013 Fifth International Conference on. IEEE, 2013
- [5] http://www.packettracernetwork.com/
- [6] Qin, X. U. E. "Simulation Experimental Teaching of Computer Network Based on Packet Tracer [J]." Research and Exploration in Laboratory 2 (2010): 57-59.
- [7] <u>http://www.packettracernetwork.com/internet-of-things/pt7-iot-devicesconfiguration.htm</u>
- [8] Sun, Liangxu, et al. "Comparison between physical devices and simulator software for Cisco network technology teaching." Computer Science & Education (ICCSE), 2013 8th International Conference on. IEEE, 2013.